## **Create a video lecture with your phone and a tripod selfie-stick**

Cellphones can be used to create educational videos, when used with selfie sticks that also have a tripod. Selfie sticks that have a tripod come in various shapes and sizes, and they all have some form of remote control. Some remotes are wired, and some are wireless and connect to your cellphone via Bluetooth. The wireless remotes are preferred.

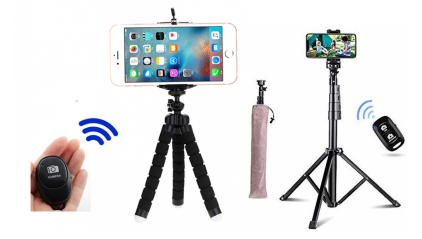

The phone could be placed in the selfie stick vertically, which would enable you to write on a whiteboard and to have yourself in the image as well.

The phone could also be mounted horizontally to use it as a document camera. It is better to write on the right-hand side of the tripod if you are right-handed or on the left-hand side of the tripod if you are left-handed.

Videos can be uploaded directly onto YouTube, and the URL can be shared with students via email or blackboard. The following section explains how to upload a video to YouTube.

## **Uploading of videos to YouTube (Android devices)**

See https://www.youtube.com/watch?v=y2p7YV7UiRM.

- 1. Activate the phone's Wi-Fi. The best way to upload a video is to turn on the Wi-Fi connection.
- 2. From the Apps Menu screen, choose the Gallery app.
- 3. View the video you want to upload.
- 4. Touch the Share button and choose YouTube from the menu.
- 5. Fill in the blanks to describe the video.
- 6. Touch the 'Upload' button.

## **How to upload videos to YouTube with an iPhone**

See https://support.google.com/youtube/answer/57407?co=GENIE.Platform%3DiOS&hl=en.

- 1. Sign into your channel on the YouTube app.
- 2. At the top of the app, tap the camera  $\blacksquare$  icon.
- 3. Record  $\blacksquare$  a new video or select an existing video from your gallery.
- 4. Add a title (max 100 characters) and description (max 5 000 characters) to your video.
- 5. Trim your video by dragging the edges of the white box below it.
- 6. Tap 'Upload' to finish.

Visit studio.youtube.com after your upload to set your video's audience setting. In order to comply with the Children's Online Privacy Protection Act (COPPA), you are required to let YouTube know if your content is safe for kids.

## **If your phone flips the video (you cannot read the text)**

- If your Android device flips the image, follow the steps below to unflip the video:
	- 1. Choose your camera app on the phone.
	- 2. Select 'Selfie mode'.
	- 3. Go to 'Settings'.
	- 4. Go to 'Save options', 'Pictures as previewed' and make sure that the setting is off.
- If your iPhone flips the video, please watch: https://www.youtube.com/watch?v=Y6NTqPdLhjY.